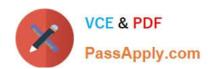

# MB7-701<sup>Q&As</sup>

Microsoft Dynamics NAV 2013 Core Setup and Finance

## Pass Microsoft MB7-701 Exam with 100% Guarantee

Free Download Real Questions & Answers PDF and VCE file from:

https://www.passapply.com/MB7-701.html

100% Passing Guarantee 100% Money Back Assurance

Following Questions and Answers are all new published by Microsoft
Official Exam Center

- Instant Download After Purchase
- 100% Money Back Guarantee
- 365 Days Free Update
- 800,000+ Satisfied Customers

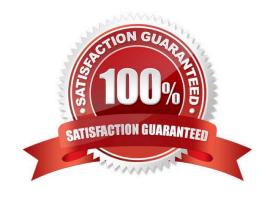

## https://www.passapply.com/MB7-701.html 2021 Latest passapply MB7-701 PDF and VCE dumps Download

#### **QUESTION 1**

When processing purchase invoices, employees at a company enter the following information: order number, invoice number, vendor number, vendor order number, vendor invoice number, and item numbers. Which of these numbers can be made mandatory by using the Ext. Doc. No. Mandatory check box on the Purchases and Payables Setup window?

- A. Vendor invoice number
- B. Vendor number
- C. Vendor order number
- D. Invoice document number

Correct Answer: A

#### **QUESTION 2**

A company uses dimension values for every posting on ledger accounts for sales turnover. A sales order invoice is posted. The sales order header includes a valid code for the relevant salesperson. Which statement is true?

- A. Dimension set IDs on the sales order lines and the dimension set ID on the sales order header cannot be viewed before posting.
- B. Dimension values on the sales order lines cannot be taken from the customer card.
- C. Dimension set IDs on the sales order lines cannot have the same code as the dimension set ID on the sales order header.
- D. The dimension value posting on the sales revenue ledger account cards is set to Code Mandatory for the relevant sales dimension values.

Correct Answer: D

#### **QUESTION 3**

When creating purchase orders and purchase invoices, a company requires entering the order number, invoice number, vendor number, vendor invoice number, and item numbers. You need to check the details related to a posted vendor\\'s invoice by using the Navigate function.

What should you do?

- A. On the External Tab, select Vendor in the Business Contact Type field, and enter the vendor invoice number.
- B. On the Source Tab, enter the vendor number and vendor invoice number.
- C. On the Item Tracking Tab, select Vendor in the Business Contact Type field, and enter the item number.

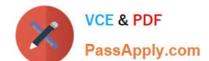

## https://www.passapply.com/MB7-701.html

2021 Latest passapply MB7-701 PDF and VCE dumps Download

D. On the General Tab, select Vendor in the Business Contact Type field, and enter the vendor invoice number.

Correct Answer: C

### **QUESTION 4**

What does selecting the Update on Posting check box indicate in an analysis view?

- A. The budget amounts of the analysis view will be updated every time a transaction posts.
- B. The actual and the budget amounts of the analysis view will be updated every time a transaction posts.
- C. The actual amounts of the analysis view will be updated every time a transaction posts.
- D. TheG/Laccounts specified in the analysis view will be updated every time a transaction posts.

Correct Answer: C

#### **QUESTION 5**

Which window do you use to create a new user?

- A. User Personalization Card
- B. User Setup
- C. Permission Sets
- D. User Card

Correct Answer: D

Latest MB7-701 Dumps

MB7-701 PDF Dumps

MB7-701 Study Guide

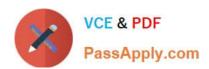

To Read the Whole Q&As, please purchase the Complete Version from Our website.

## Try our product!

100% Guaranteed Success

100% Money Back Guarantee

365 Days Free Update

**Instant Download After Purchase** 

24x7 Customer Support

Average 99.9% Success Rate

More than 800,000 Satisfied Customers Worldwide

Multi-Platform capabilities - Windows, Mac, Android, iPhone, iPod, iPad, Kindle

We provide exam PDF and VCE of Cisco, Microsoft, IBM, CompTIA, Oracle and other IT Certifications. You can view Vendor list of All Certification Exams offered:

https://www.passapply.com/allproducts

## **Need Help**

Please provide as much detail as possible so we can best assist you. To update a previously submitted ticket:

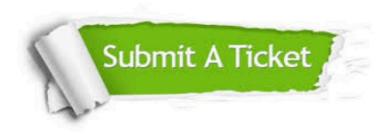

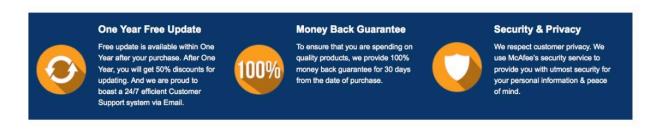

Any charges made through this site will appear as Global Simulators Limited.

All trademarks are the property of their respective owners.

Copyright © passapply, All Rights Reserved.